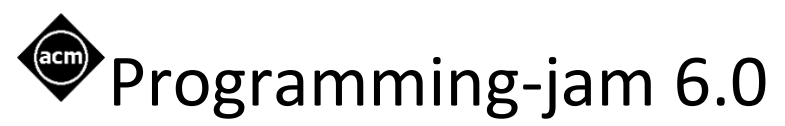

**A guide to creating a team on hackerrank.** 

**<http://www.acmpsu.com/pjam/>**

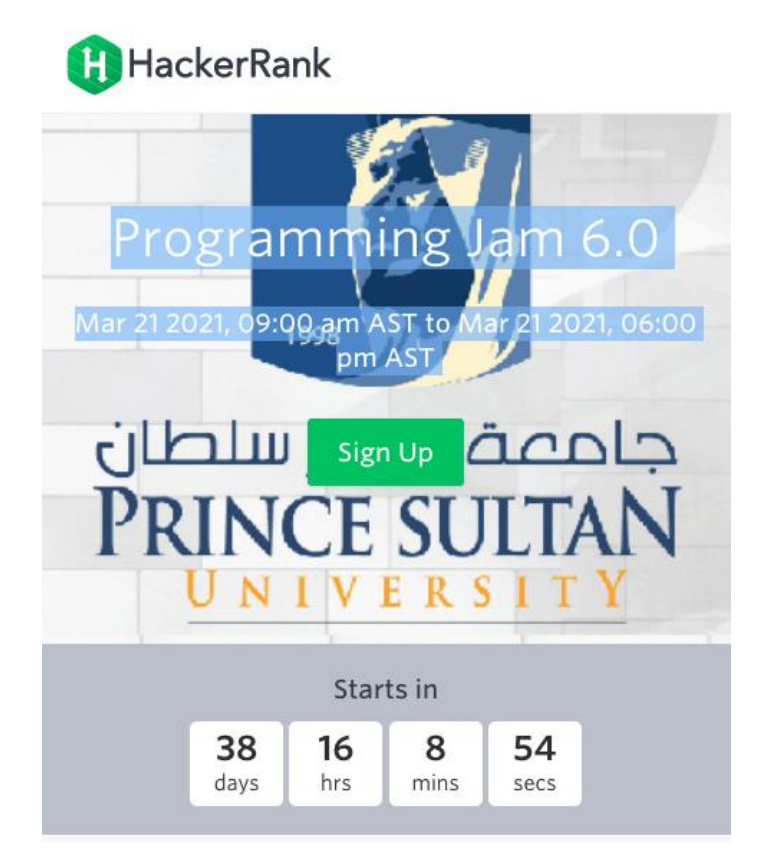

Please read this short guide. You need this information to participate in the ACM Programming Jam 6.0.

The competition requires that you should have a team of 2-3. We have enabled the team flag in hackerrank, which means that you cannot compete unless you are in a team.

### **Contents**

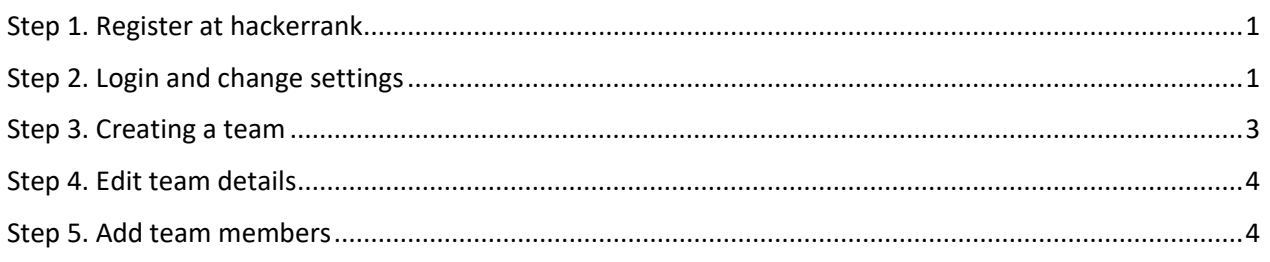

### <span id="page-1-0"></span>Step 1. Register at hackerrank

Go to [www.hackerrank.com](http://www.hackerrank.com/)

Signup and create an account. You need to provide an email address that can be used to verify your account.

Once you have created your account, you need to remember your user handle. This is needed to create teams.

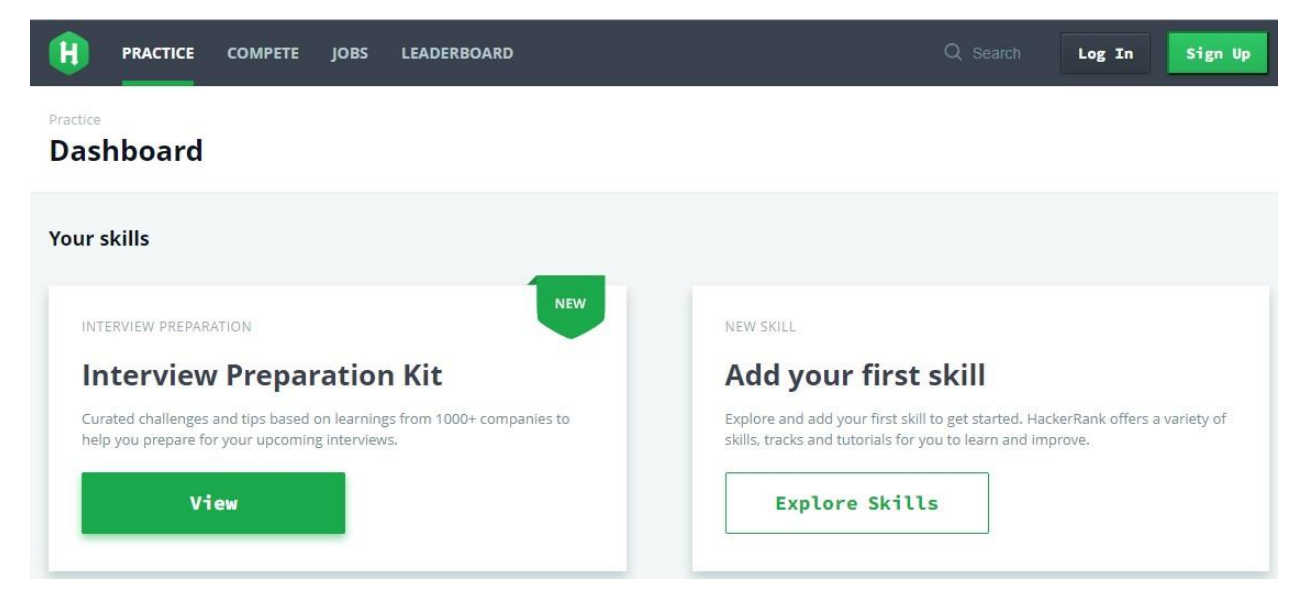

# <span id="page-1-1"></span>Step 2. Login and change settings

After you login, you need to change the settings of your account

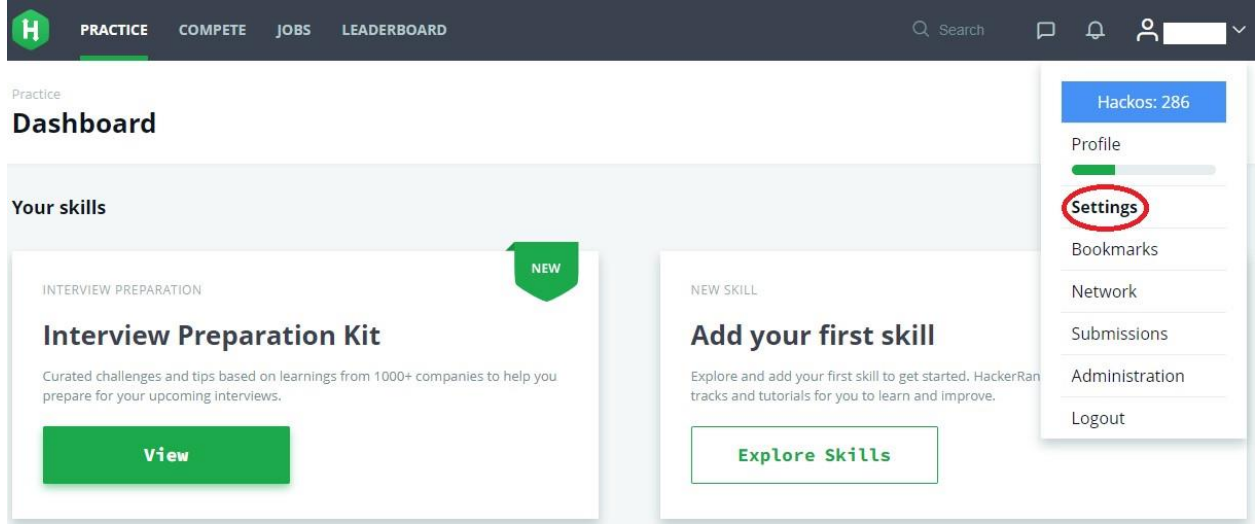

## <span id="page-3-0"></span>Step 3. Creating a team

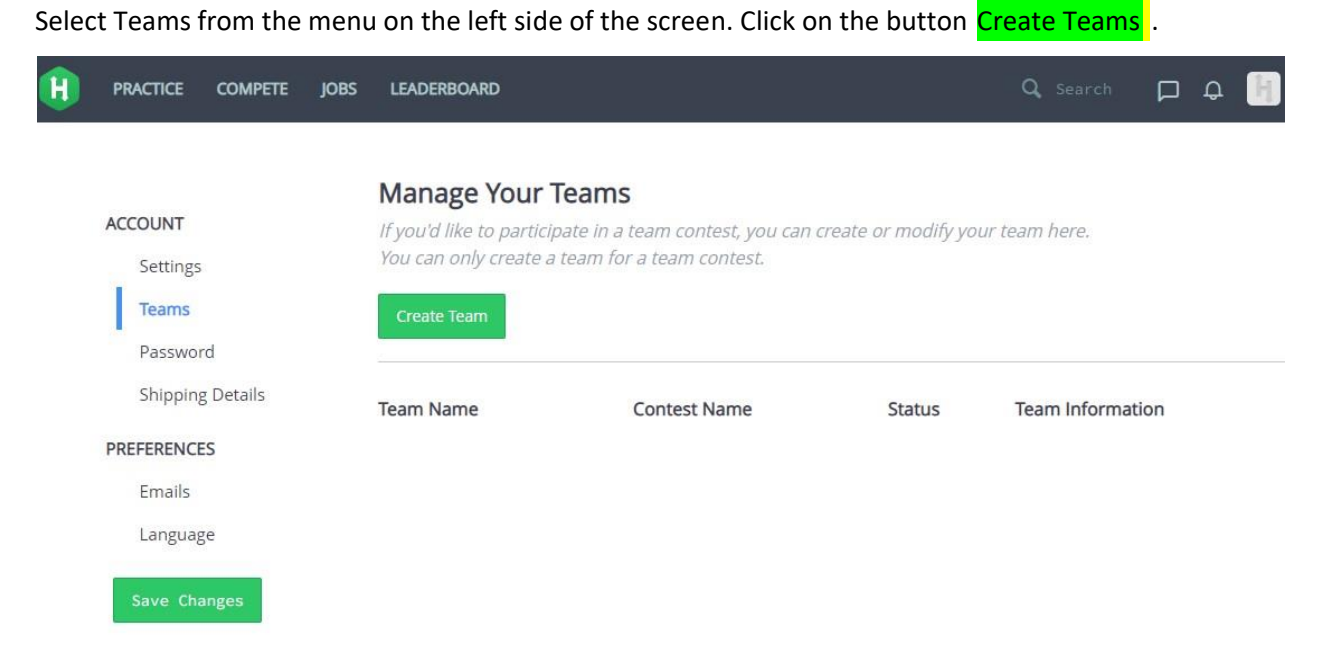

## <span id="page-4-0"></span>Step 4. Edit team details

Add your team name. A team handle is generated for you.

In the Contest, type **programming jam 6.0**. The text for the competition should appear by itself. Select Save Details.

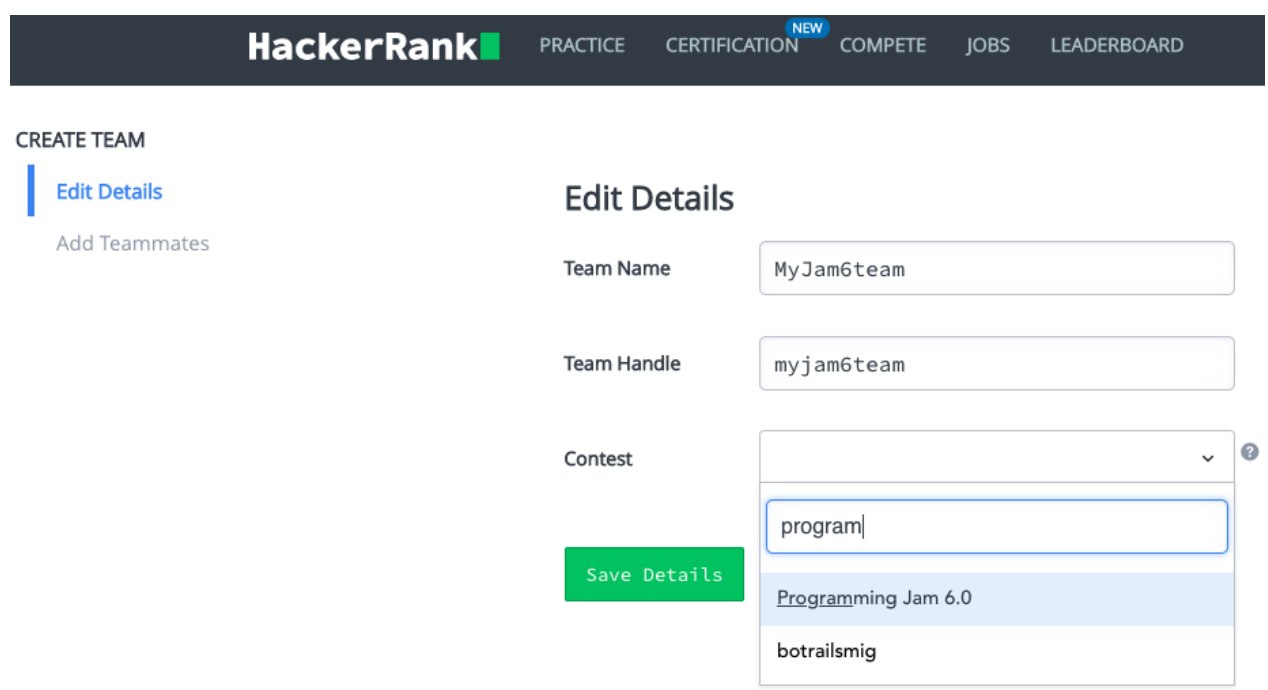

### <span id="page-4-1"></span>Step 5. Add team members

Add your team members. Remember to provide the correct user name for each of your team mates. You can have up to 3 team members (including the Team Lead) in this competition.

**NOTE**: An email will be sent to the email address(es) specified by the selected user(s). After your team mate(s) verify the email, you will be able to see your team members on this screen. *Please be patient, it can take a few minutes to verify.* 

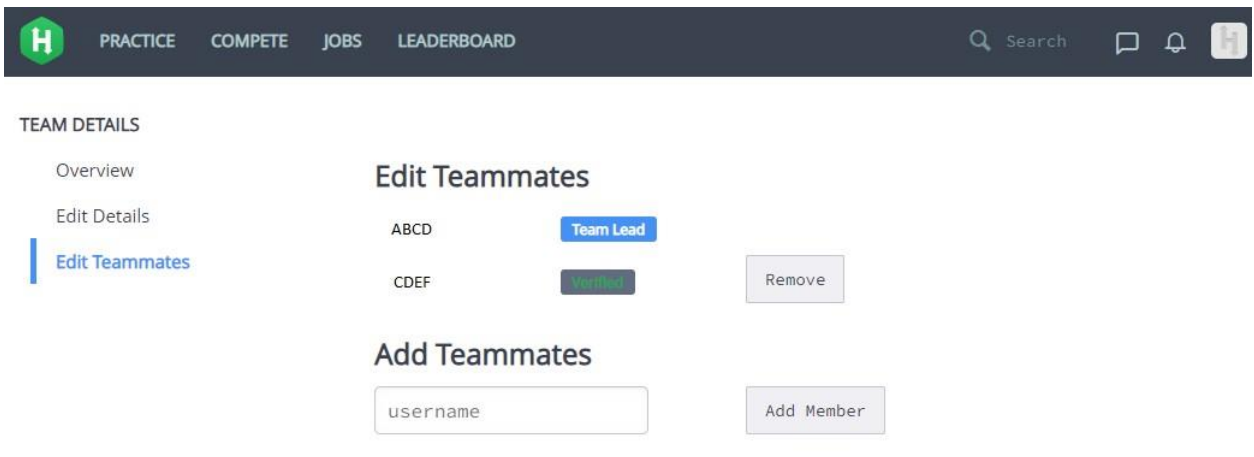

Now you are ready for the ACM programming Jam 6.0.